## **SCHULE NEW STERNENBERG**

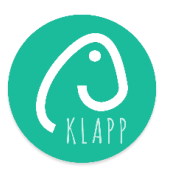

## Wie erstelle ich eine Absenz?

Was benötigt wird:

Bei Klapp als Elternteil registriert und erfolgreich mit einer Klasse verbunden sein.

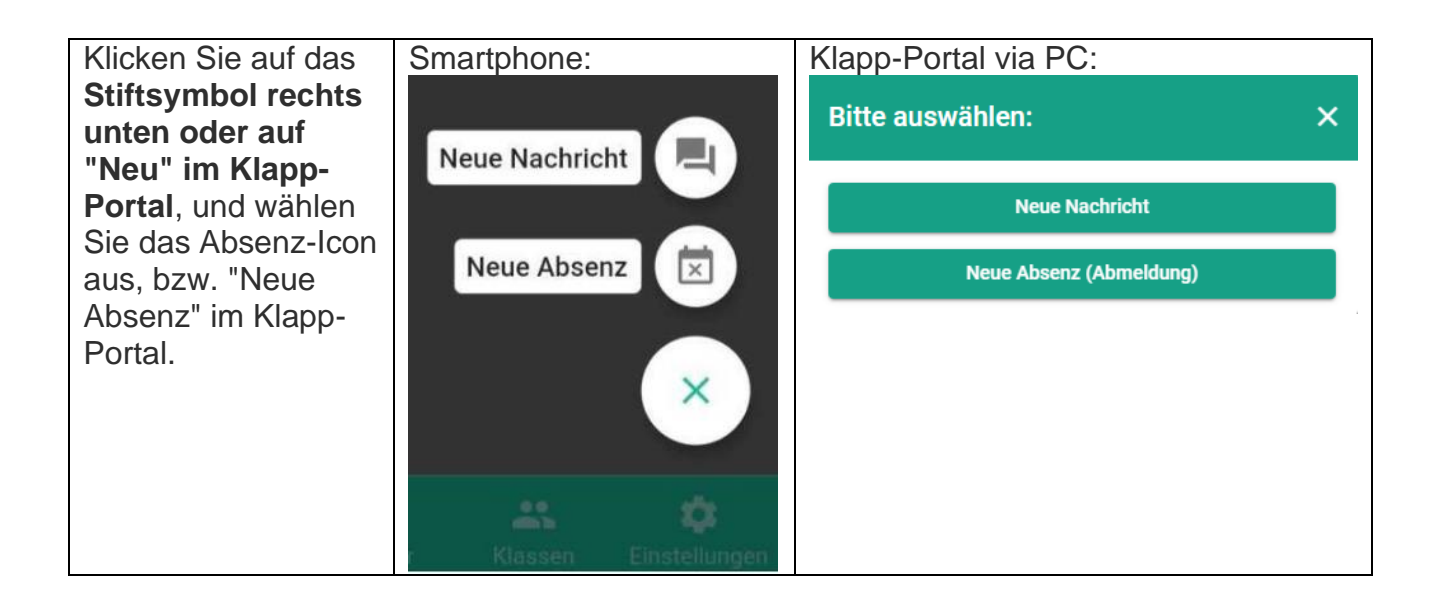

Wählen Sie das entsprechende Kind aus und bestätigen Sie mit **"WEITER"**.

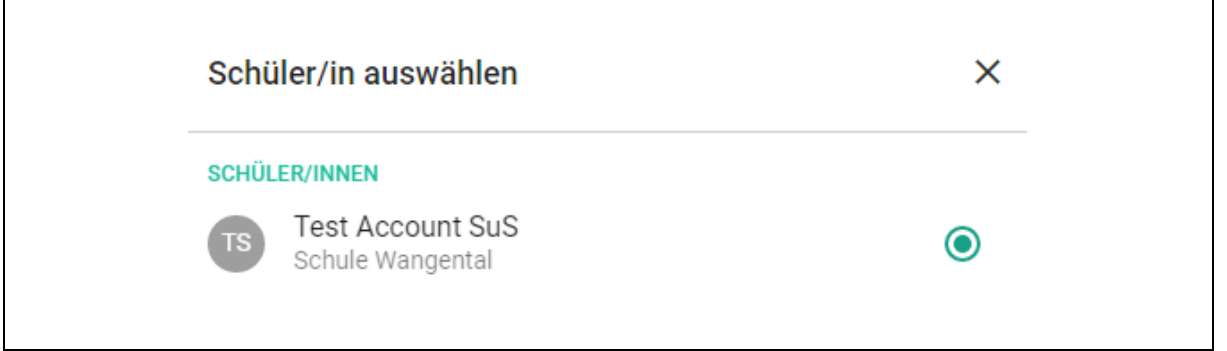

Anschliessend geben Sie das Datum und die Zeit ein:

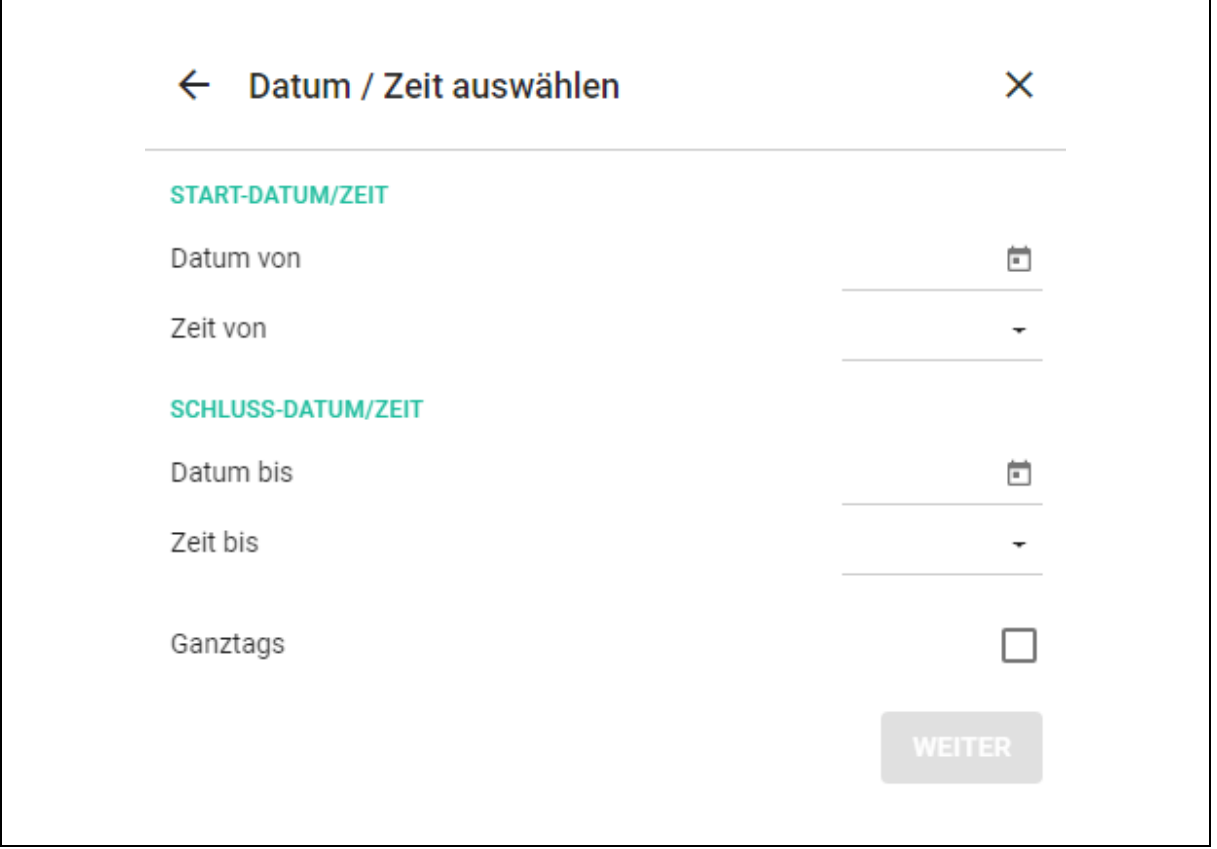

Im letzten Schritt können Sie ebenfalls eine Nachricht eingeben und einen Anhang hochladen. Hier bitte beachten, dass keine sensitiven Daten auf Klapp gehören.

Nach dem Versenden der Absenz werden alle Lehrpersonen, welche mit Ihrem Kind über die Klasse verbunden sind, benachrichtigt.

## **Wie kann ich eine übermittelte Absenz bearbeiten?**

Absenzen, welche **in der Zukunft** liegen, können Sie bearbeiten oder löschen. Öffnen Sie im Modul Nachrichten die betreffende Absenz. Klicken Sie nun auf: **"Absenz: Vorname Name"**.

In der nächsten Ansicht haben Sie nun die Möglichkeit mittels des **Stift-Icons** oder dem **Papierkorb-Icon** die Absenz anzupassen. Alle Lehrpersonen werden über die Änderung der Absenz informiert.